# **SCXI**<sup>TM</sup>

# **SCXI-1581 User Manual**

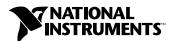

#### **Worldwide Technical Support and Product Information**

ni.com

#### **National Instruments Corporate Headquarters**

11500 North Mopac Expressway Austin, Texas 78759-3504 USA Tel: 512 794 0100

#### **Worldwide Offices**

Australia 03 9879 5166, Austria 0662 45 79 90 0, Belgium 02 757 00 20, Brazil 011 284 5011, Canada (Calgary) 403 274 9391, Canada (Ottawa) 613 233 5949, Canada (Québec) 514 694 8521, Canada (Toronto) 905 785 0085, China (Shanghai) 021 6555 7838, China (ShenZhen) 0755 3904939, Denmark 45 76 26 00, Finland 09 725 725 11, France 01 48 14 24 24, Germany 089 741 31 30, Greece 30 1 42 96 427, Hong Kong 2645 3186, India 91805275406, Israel 03 6120092, Italy 02 413091, Japan 03 5472 2970, Korea 02 596 7456, Malaysia 603 9596711, Mexico 5 280 7625, Netherlands 0348 433466, New Zealand 09 914 0488, Norway 32 27 73 00, Poland 0 22 528 94 06, Portugal 351 1 726 9011, Singapore 2265886, Spain 91 640 0085, Sweden 08 587 895 00, Switzerland 056 200 51 51, Taiwan 02 2528 7227, United Kingdom 01635 523545

For further support information, see the *Technical Support Resources* appendix. To comment on the documentation, send e-mail to techpubs@ni.com.

Copyright © 2001 National Instruments Corporation. All rights reserved.

# **Important Information**

#### Warranty

The SCXI-1581 is warranted against defects in materials and workmanship for a period of one year from the date of shipment, as evidenced by receipts or other documentation. National Instruments will, at its option, repair or replace equipment that proves to be defective during the warranty period. This warranty includes parts and labor.

The media on which you receive National Instruments software are warranted not to fail to execute programming instructions, due to defects in materials and workmanship, for a period of 90 days from date of shipment, as evidenced by receipts or other documentation. National Instruments will, at its option, repair or replace software media that do not execute programming instructions if National Instruments receives notice of such defects during the warranty period. National Instruments does not warrant that the operation of the software shall be uninterrupted or error free.

A Return Material Authorization (RMA) number must be obtained from the factory and clearly marked on the outside of the package before any equipment will be accepted for warranty work. National Instruments will pay the shipping costs of returning to the owner parts which are covered by warranty.

National Instruments believes that the information in this document is accurate. The document has been carefully reviewed for technical accuracy. In the event that technical or typographical errors exist, National Instruments reserves the right to make changes to subsequent editions of this document without prior notice to holders of this edition. The reader should consult National Instruments if errors are suspected. In no event shall National Instruments be liable for any damages arising out of or related to this document or the information contained in it.

Except as specified herein, National Instruments makes no warranties, express or implied, and specifically disclaims any warranty of merchantability or fitness for a particular purpose. Customer's right to recover damages caused by fault or negligence on the part of National Instruments shall be limited to the amount therefore paid by the customer. National Instruments will not be liable for Damages resulting from loss of data, profits, use of products, or incidental or consequential damages, even if advised of the possibility thereof. This limitation of the liability of National Instruments will apply regardless of the form of action, whether in contract or tort, including negligence. Any action against National Instruments must be brought within one year after the cause of action accrues. National Instruments shall not be liable for any delay in performance due to causes beyond its reasonable control. The warranty provided herein does not cover damages, defects, malfunctions, or service failures caused by owner's failure to follow the National Instruments installation, operation, or maintenance instructions; owner's modification of the product; owner's abuse, misuse, or negligent acts; and power failure or surges, fire, flood, accident, actions of third parties, or other events outside reasonable control.

#### Copyright

Under the copyright laws, this publication may not be reproduced or transmitted in any form, electronic or mechanical, including photocopying, recording, storing in an information retrieval system, or translating, in whole or in part, without the prior written consent of National Instruments Corporation.

#### **Trademarks**

ComponentWorks $^{\text{TM}}$ , CVI $^{\text{TM}}$ , LabVIEW $^{\text{TM}}$ , Measurement Studio $^{\text{TM}}$ , National Instruments $^{\text{TM}}$ , NI $^{\text{TM}}$ , ni.com $^{\text{TM}}$ , NI-DAQ $^{\text{TM}}$ , PXI $^{\text{TM}}$ , and SCXI $^{\text{TM}}$  are trademarks of National Instruments Corporation.

Product and company names mentioned herein are trademarks or trade names of their respective companies.

#### WARNING REGARDING USE OF NATIONAL INSTRUMENTS PRODUCTS

(1) NATIONAL INSTRUMENTS PRODUCTS ARE NOT DESIGNED WITH COMPONENTS AND TESTING FOR A LEVEL OF RELIABILITY SUITABLE FOR USE IN OR IN CONNECTION WITH SURGICAL IMPLANTS OR AS CRITICAL COMPONENTS IN ANY LIFE SUPPORT SYSTEMS WHOSE FAILURE TO PERFORM CAN REASONABLY BE EXPECTED TO CAUSE SIGNIFICANT INJURY TO A HUMAN.

(2) IN ANY APPLICATION, INCLUDING THE ABOVE, RELIABILITY OF OPERATION OF THE SOFTWARE PRODUCTS CAN BE IMPAIRED BY ADVERSE FACTORS, INCLUDING BUT NOT LIMITED TO FLUCTUATIONS IN ELECTRICAL POWER SUPPLY, COMPUTER HARDWARE MALFUNCTIONS, COMPUTER OPERATING SYSTEM SOFTWARE FITNESS, FITNESS OF COMPILERS AND DEVELOPMENT SOFTWARE USED TO DEVELOP AN APPLICATION, INSTALLATION ERRORS, SOFTWARE AND HARDWARE COMPATIBILITY PROBLEMS, MALFUNCTIONS OR FAILURES OF ELECTRONIC MONITORING OR CONTROL DEVICES, TRANSIENT FAILURES OF ELECTRONIC SYSTEMS (HARDWARE AND/OR SOFTWARE), UNANTICIPATED USES OR MISUSES, OR ERRORS ON THE PART OF THE USER OR APPLICATIONS DESIGNER (ADVERSE FACTORS SUCH AS THESE ARE HEREAFTER COLLECTIVELY TERMED "SYSTEM FAILURES"). ANY APPLICATION WHERE A SYSTEM FAILURE WOULD CREATE A RISK OF HARM TO PROPERTY OR PERSONS (INCLUDING THE RISK OF BODILY INJURY AND DEATH) SHOULD NOT BE RELIANT SOLELY UPON ONE FORM OF ELECTRONIC SYSTEM DUE TO THE RISK OF SYSTEM FAILURE. TO AVOID DAMAGE, INJURY, OR DEATH, THE USER OR APPLICATION DESIGNER MUST TAKE REASONABLY PRUDENT STEPS TO PROTECT AGAINST SYSTEM FAILURES, INCLUDING BUT NOT LIMITED TO BACK-UP OR SHUT DOWN MECHANISMS. BECAUSE EACH END-USER SYSTEM IS CUSTOMIZED AND DIFFERS FROM NATIONAL INSTRUMENTS' TESTING PLATFORMS AND BECAUSE A USER OR APPLICATION DESIGNER MAY USE NATIONAL INSTRUMENTS PRODUCTS IN COMBINATION WITH OTHER PRODUCTS IN A MANNER NOT EVALUATED OR CONTEMPLATED BY NATIONAL INSTRUMENTS, THE USER OR APPLICATION DESIGNER IS ULTIMATELY RESPONSIBLE FOR VERIFYING AND VALIDATING THE SUITABILITY OF NATIONAL INSTRUMENTS PRODUCTS WHENEVER NATIONAL INSTRUMENTS PRODUCTS ARE INCORPORATED IN A SYSTEM OR APPLICATION, INCLUDING, WITHOUT LIMITATION, THE APPROPRIATE DESIGN, PROCESS AND SAFETY LEVEL OF SUCH SYSTEM OR APPLICATION.

# **Conventions**

The following conventions are used in this manual:

Angle brackets that contain numbers separated by an ellipsis represent a

range of values associated with a bit or signal name—for example,

DBIO<3..0>.

The » symbol leads you through nested menu items and dialog box options

to a final action. The sequence File»Page Setup»Options directs you to pull down the File menu, select the Page Setup item, and select Options

from the last dialog box.

This icon denotes a note, which alerts you to important information.

This icon denotes a caution, which advises you of precautions to take to

avoid injury, data loss, or a system crash.

bold Bold text denotes items that you must select or click on in the software,

such as menu items and dialog box options. Bold text also denotes

parameter names.

italic Italic text denotes variables, emphasis, a cross reference, or an introduction

to a key concept. This font also denotes text that is a placeholder for a word

or value that you must supply.

monospace Text in this font denotes text or characters that you should enter from the

keyboard, sections of code, programming examples, and syntax examples. This font is also used for the proper names of disk drives, paths, directories, programs, subprograms, subroutines, device names, functions, operations,

variables, filenames and extensions, and code excerpts.

monospace bold Bold text in this font denotes the messages and responses that the computer

automatically prints to the screen. This font also emphasizes lines of code

that are different from the other examples.

# **Contents**

| Chapter 1                                                                            |     |
|--------------------------------------------------------------------------------------|-----|
| Installing and Configuring the SCXI-1581                                             |     |
| About the SCXI-1581                                                                  | 1-1 |
| Installing the Software                                                              |     |
| Safety Information                                                                   | 1-2 |
| Installing the SCXI-1581                                                             |     |
| Unpacking                                                                            |     |
| Installing the SCXI-1581 Module into the SCXI Chassis                                |     |
| Connecting the SCXI-1581 to a DAQ Device for Multiplexed Scanning in an SCXI Chassis | 1-5 |
| Connecting the SCXI-1581 to a DAQ Device for Multiplexed                             |     |
| Scanning in a PXI Combination Chassis                                                | 1-7 |
| Configuration and Self-Test                                                          |     |
| Auto-Detecting Modules                                                               | 1-8 |
| Manually Adding Modules                                                              | 1-9 |
| Configuring the SCXI-1581                                                            |     |
| Verifying and Self-Testing the Configuration                                         |     |
| Removing the SCXI-1581                                                               | 1-1 |
| Removing the SCXI-1581 from an SCXI Chassis                                          | 1-1 |
| Removing the SCXI-1581 from Measurement & Automation Explorer                        | 1-1 |
| Chapter 2                                                                            |     |
| Using the SCXI-1581                                                                  |     |
| Operation of the Current Sources                                                     | 2-1 |
| Signal Connections                                                                   | 2-1 |
| Scanning Other SCXI Modules Through the SCXI-1581                                    | 2-3 |
| Theory of Multiplexed Hardware Operation                                             | 2-3 |
| Appendix A<br>Specifications                                                         |     |
| Appendix B<br>Accessories                                                            |     |
| Appendix C Connectors                                                                |     |

### **Appendix D**

# **Measuring Temperature with Resistive Transducers**

| RTDs                                                         | D-1  |
|--------------------------------------------------------------|------|
| The Relationship Between Resistance and Temperature in RTDs  | D-2  |
| RTD Measurement Errors                                       | D-4  |
| Thermistors                                                  | D-5  |
| Resistance/Temperature Characteristic of Thermistors         | D-6  |
| Thermistor Measurement Circuits                              | D-7  |
| Connecting Resistive Devices to the SCXI-1581                | D-8  |
| 4-Wire Configuration                                         | D-9  |
| 2-Wire Configuration                                         | D-10 |
| 3-Wire Resistive Sensor Connected in a 2-Wire Configuration  | D-11 |
| Lead-Resistance Compensation Using a 3-Wire Resistive Sensor |      |
| and Two Matched Current Sources                              | D-12 |
| Lead-Resistance Compensation Using a 3-Wire Resistive Sensor |      |
| and Two Differential Amplifiers                              | D-14 |

# Appendix E Common Questions

## Appendix F Technical Support Resources

# Glossary

## Index

## **Figures**

| •     | Figure 1-1. | Installing the SCXI-1581 Module                                          | 1-4  |
|-------|-------------|--------------------------------------------------------------------------|------|
|       | Figure 1-2. | Connecting an SCXI Chassis to a DAQ Device                               |      |
|       | Figure 1-3. | Removing the SCXI-1581                                                   |      |
|       | Figure 2-1. | Rear Signal Connector Pin Assignments                                    | 2-4  |
|       | Figure D-1. | Resistance-Temperature Curve for a 100 $\Omega$ Platinum RTD,            | D 4  |
|       | F: D.0      | $\alpha = 0.00385$                                                       |      |
|       | Figure D-2. | 2-Wire RTD Measurement.                                                  |      |
|       | Figure D-3. | Resistance-Temperature Curve for a 2,252 $\Omega$ Thermistor             |      |
|       | Figure D-4. | Thermistor Measurement with Constant Current Excitation, $I_{\text{EX}}$ |      |
|       | Figure D-5. | 4-Wire Resistive Sensor Connected in a 4-Wire Configuration              |      |
|       | Figure D-6. | 2-Wire Resistive Sensor Connected in a 2-Wire Configuration              |      |
|       | Figure D-7. | 3-Wire Resistive Sensor Connected in a 2-Wire Configuration              |      |
|       | Figure D-8. | 3-Wire Configuration Using Matched Current Sources                       |      |
|       | Figure D-9. | 3-Wire Configuration Using Two Differential Amplifiers                   | D-14 |
| Table | es :        |                                                                          |      |
|       | Table 2-1.  | Front Signal Connector Pin Assignments                                   | 2-2  |
|       | Table B-1.  | SCXI-1581 Accessories                                                    | B-1  |
|       | Table D-1.  | Callendar-Van Dusen Coefficients                                         | D-3  |
|       | Table E-1.  | SCXI-1581 Digital Signals                                                | E-3  |

# Installing and Configuring the SCXI-1581

This chapter provides information for the SCXI-1581 module installation, configuration, and removal.

### **About the SCXI-1581**

The SCXI-1581 module provides 32 channels of 100  $\mu$ A current excitation. You can use the SCXI-1581 in any application that requires 100  $\mu$ A fixed current excitation. The SCXI-1581 is configured using Measurement & Automation Explorer (MAX).

# **Installing the Software**

Follow these instructions to install your SCXI-1581 software:

- Install your application development environment (ADE) if you have not already done so. National Instruments ADEs have release notes containing software installation instructions.
- Install NI-DAQ, which came with your DAQ device. NI-DAQ version 6.9.1 or higher is required to configure your SCXI-1581 module. If you do not have NI-DAQ version 6.9.1 or higher, you can either contact a National Instruments sales representative to request it on a CD or download the latest NI-DAQ version at no cost from the National Instruments web site, ni.com/download.

## Safety Information

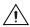

**Cautions** Do *not* operate the device in an explosive atmosphere or where there may be flammable gases or fumes.

Do *not* operate damaged equipment. The safety protection features built into this device can become impaired if the device becomes damaged in any way. If the device is damaged, turn the device off and do *not* use it until service-trained personnel can check its safety. If necessary, return the device to National Instruments for service and repair to ensure that its safety is not compromised.

Do *not* operate this equipment in a manner that contradicts the information specified in this document. Misuse of this equipment could result in a shock hazard.

Do *not* substitute parts or modify equipment. Because of the danger of introducing additional hazards, do *not* install unauthorized parts or modify the device. Return the device to National Instruments for service and repair to ensure that its safety features are not compromised.

You *must* insulate all of your signal connections to the highest voltage with which the SCXI-1581 can come in contact.

Connections, including power signals to ground and vice versa, that exceed any of the maximum signal ratings on the SCXI device can create a shock or fire hazard, or can damage any or all of the DAQ devices connected to the SCXI chassis, the host computer, and the SCXI device. National Instruments is *not* liable for any damages or injuries resulting from incorrect signal connections.

Clean the module and accessories by brushing off light dust with a soft non-metallic brush. Remove other contaminants with a stiff non-metallic brush. The unit *must* be completely dry and free from contaminants before returning it to service.

The SCXI-1581 module *must* be used with a UL-listed SCXI chassis.

## Installing the SCXI-1581

The following section describes how to install your SCXI-1581 for use with SCXI chassis and National Instruments DAQ devices.

#### Unpacking

Your SCXI-1581 module is shipped in an antistatic package to prevent electrostatic damage to the module.

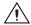

**Caution** Never touch the exposed pins of connectors.

Electrostatic discharge can damage several components in the module. To avoid such damage while handling the module, take the following precautions:

- Ground yourself using a grounding strap or by holding a grounded object.
- Touch the antistatic package to a metal part of your plugged-in computer chassis before removing the module from the package.

Remove the module from the package and inspect the module for loose components or any sign of damage. Notify National Instruments if the module appears damaged in any way. Do *not* install a damaged module into your SCXI chassis.

Store your SCXI-1581 module in the antistatic package when not in use.

#### Installing the SCXI-1581 Module into the SCXI Chassis

You need the following items to complete the installation:

- SCXI-1581
- SCXI chassis or PXI combination chassis
- 1/4 in. flathead screwdriver

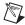

**Note** The SCXI-1581 has no user-serviceable parts. Disassembly of the module for any reason can void its warranty and nullify its accuracy specification.

To install your SCXI-1581 module into the SCXI chassis, follow these steps while referring to Figure 1-1:

- 1. Turn off the computer that contains the DAQ device, or disconnect it from your SCXI chassis.
- 2. Turn off the SCXI chassis. Do *not* insert the SCXI-1581 module into a chassis that is turned on.
- 3. Insert the SCXI-1581 into an open slot in the SCXI chassis. Gently slide the module into the slot guides and push it toward the back of the chassis until the front face of the module is flush with the front of the chassis.
- 4. Insert any other SCXI modules into the remaining slots in the same manner as described in step 3.
- Secure all the SCXI modules to the SCXI chassis using both thumbscrews.

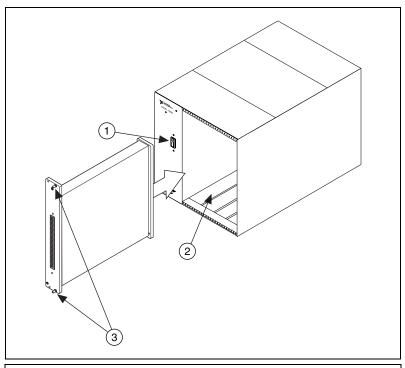

- 1 SCXI Chassis Power Switch
- 2 SCXI Chassis Slots

3 SCXI Module Thumbscrews

Figure 1-1. Installing the SCXI-1581 Module

To complete your SCXI-1581 installation, follow the procedure in the appropriate sections that follow.

# Connecting the SCXI-1581 to a DAQ Device for Multiplexed Scanning in an SCXI Chassis

In this configuration, you can multiplex the input channels of the SCXI analog-input modules into a single channel of your DAQ device. You need the following items for this installation:

- SCXI chassis with the SCXI module(s) installed
- SCXI cable assembly, which consists of a cable adapter and a cable
- An installed National Instruments DAQ device
- 1/4 in. flathead screwdriver

Consult your SCXI chassis documentation, other SCXI module documentation, and DAQ device documentation for additional instructions and warnings. You should have already installed your SCXI-1581 module and any other SCXI modules in the chassis according to their installation instructions.

In your chassis, you must select one of the analog-input modules or the SCXI-1581 in the chassis as the cabled module, the module to which the SCXI cable assembly connects. If the chassis contains at least one simultaneous-sampling module, such as the SCXI-1520, SCXI-1530/1531, and SCXI-1140, select it as the cabled module; otherwise, select one of the remaining analog-input modules or the SCXI-1581.

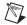

**Note** The SCXI-1581 module is *not* an analog-input module.

To connect the chassis to a DAQ device for multiplexed operation, complete the following steps while referring to Figure 1-2:

- Turn off the SCXI chassis.
- 2. Turn off the computer that contains the DAQ device.
- Insert the cable adapter into the back of the SCXI chassis aligned with the module that you intend to connect to the DAQ device. See the installation guide for your cable assembly for more information.
- 4. Connect the cable to the back of the cable adapter, ensuring that the cable fits securely.

- 5. Connect the other end of the cable to the DAQ device you are using to control the SCXI system.
- 6. Check the cable installation, making sure the connectors and cable adapter are securely fastened at both ends.
- 7. Turn on the SCXI chassis.
- 8. Turn on the computer.

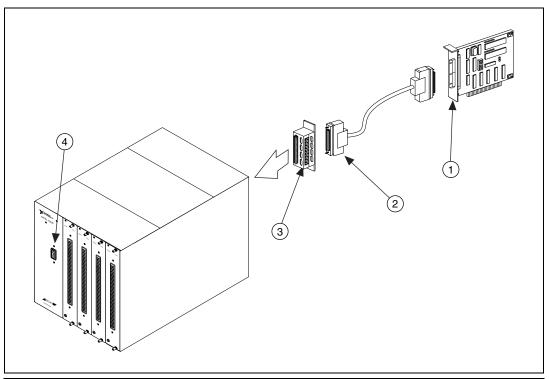

E Series DAQ Device
 SH68-68 Cable

- 3 Cable Adapter
- 4 SCXI Chassis Power Switch

Figure 1-2. Connecting an SCXI Chassis to a DAQ Device

If you have already installed the appropriate software, refer to the *Configuration and Self-Test* section to configure the SCXI-1581 module(s) for multiplexed mode operation.

In this configuration, you can multiplex the input channels of the SCXI analog-input modules into a single channel of your DAQ device in a combination PXI chassis. You need the following items for this installation:

Chapter 1

- PXI combination chassis (PXI-1010 or PXI-1011) with the SCXI module(s) installed
- National Instruments PXI MIO DAQ device installed in the right-most PXI slot

Consult your PXI chassis documentation, other SCXI module documentation, and DAQ device documentation for additional instructions and warnings. You should have already installed your software, SCXI-1581 module, and any other SCXI modules in the chassis according to their installation instructions. To use the SCXI-1581 module in multiplexed mode with a DAQ device in a PXI combination chassis, follow these steps:

- 1. No cables are required between the SCXI-1581 and the DAQ device if the National Instruments PXI DAQ device is installed in the right-most PXI slot. You can configure this device to control the SCXI system using an internal bus that connects the PXI chassis to the SCXI chassis. If the DAQ device for controlling the SCXI system is not installed in the right-most slot of the PXI combination chassis, assemble the system as described in the *Connecting the SCXI-1581 to a DAQ Device for Multiplexed Scanning in an SCXI Chassis* section.
- 2. Turn on the SCXI portion of the PXI combination chassis.

You should have already installed the appropriate software. See the *Configuration and Self-Test* section to configure the SCXI-1581 for multiplexed mode operation.

# **Configuration and Self-Test**

Run MAX to configure and test your SCXI-1581. If you need help during the configuration process, select **Help»Help Topics»NI-DAQ** from the menu. Follow these steps to configure your SCXI system:

- 1. Launch Measurement & Automation Explorer.
- 2. Expand **Devices and Interfaces**.
  - If you added new modules to an existing chassis, go to step 6.
  - If you inserted modules into an empty chassis, go to step 3.

- 3. Add a new chassis to the configured devices and interfaces by right-clicking **Devices and Interfaces** and selecting **Create New**.
- 4. Select the appropriate chassis from the list box and click **Finish**.
- 5. Configure the chassis:
  - a. Select a **Chassis ID**. This ID is an integer value you choose to uniquely identify the chassis for programming and scanning.
  - b. Select the Chassis Address. This selection is needed to address the chassis in a multichassis SCXI system. Unless you are using multiple chassis with the same DAQ device, select a Chassis Address of zero, which is the factory-default setting of all SCXI chassis. A chassis address of zero is indicated by setting all of the chassis address DIP switches to the OFF position. If you are using multiple chassis or one or more of the chassis address DIP switches is not in the OFF position, refer to your SCXI chassis user manual for further information.
  - c. Click Finish.
- 6. You can now choose to automatically detect which modules are installed in the chassis or you can manually add them.
  - If you have just added the chassis to **Devices and Interfaces** and are using an E Series DAQ device, you can automatically detect the modules.
  - If the chassis was already listed in **Devices and Interfaces**, you must add new modules manually.

Go to the appropriate following section to continue the software configuration of your chassis.

#### **Auto-Detecting Modules**

If you selected auto-detect, you must have connected the SCXI chassis to your DAQ device.

Before auto-detecting modules, follow the steps in the *Configuration and Self-Test* section.

To auto-detect your SCXI module(s), follow these steps:

- 1. Make sure the chassis is turned on.
- 2. Select **Yes** under **Auto-Detect modules** and click **Next**.
- 3. Select your communication path and click **Next**.
- 4. If modules were detected, select the module connected to your DAQ device as your communication path.

6. MAX should now recognize your SCXI chassis and SCXI module(s). If MAX did not recognize your modules, check your cable connections and retry auto-detecting, or try installing the modules manually before taking troubleshooting measures. If MAX recognized any module as an SCXI custom module, you have an old version of NI-DAQ. If you do not have NI-DAQ version 6.9.1 or higher, you can either contact a National Instruments sales representative to request it on a CD or download the latest NI-DAQ version at no cost from the National Instruments web site, ni.com/download. If you need to change the module configuration, refer to the *Configuring the SCXI-1581* section in this chapter.

Chapter 1

#### **Manually Adding Modules**

If you did not auto-detect your SCXI modules, you must add each of your modules separately. If you are still in the Chassis Configuration window, select **No** under **Auto-Detect modules** and click **Finish**. Use the following steps to manually add modules:

- Display the list of devices and interfaces by expanding **Devices and Interfaces**.
- 2. The chassis you selected is displayed in the list. Display the list of modules in the chassis by expanding **Chassis**.
- 3. Right-click the appropriate installation slot and click **Insert**.
- 4. Select the module installed in that slot and click Next. If the appropriate module name does not appear on the list, you might have an old version of NI-DAQ. If you do not have NI-DAQ version 6.9.1 or higher, you can either contact a National Instruments sales representative to request it on a CD or download the latest NI-DAQ version at no cost from the National Instruments web site, ni.com/download.
- 5. Configure your module as follows:
  - a. If the selected module is connected to a National Instruments
     DAQ device, select that device by using the Connected to control.
     If it is not, select none.
  - b. If you want this DAQ device to control the chassis, confirm that there is a check in the checkbox labeled **This device will control the chassis**.
  - c. Select the accessory you are using with this module.
  - d. When you have completed configuration, click **Finish**.

If you need to manually install more SCXI-1581 modules in your chassis, repeat steps 3 through 5 to configure each module.

Your SCXI chassis and SCXI module(s) should now be configured properly. If you need to change your module configuration, see the Configuring the SCXI-1581 section. If your configuration is complete, test the system as described in the Verifying and Self-Testing the Configuration section to ensure your SCXI system is communicating properly with the DAQ device.

#### Configuring the SCXI-1581

To configure your SCXI-1581 after auto-detection, or to alter your original configuration selections, you must use MAX. Perform the following steps to configure your SCXI-1581:

- 1. Launch Measurement & Automation Explorer.
- 2. Display the list of installed devices and interfaces by expanding **Devices and Interfaces.**
- 3. Locate the SCXI chassis in the list. Display the list of modules in the chassis by expanding Chassis.
- 4. Right-click the SCXI-1581 module you want to configure and select **Properties.** Click the **General** tab.
- 5. If the module you are configuring is connected to a National Instruments DAQ device, select that device by using the Connected to control. If you want this DAQ device to control the chassis, confirm there is a check in the checkbox labeled This device will control the chassis. If the module you are configuring is not connected to a National Instruments DAQ device, select **none**.
- 6. Click the **Accessory** tab. Select the accessory you are using with this module. When all of your configurations are completed, click **OK**.

Your SCXI chassis and SCXI module(s) should now be configured properly. You should now test the system in the section that follows to ensure your SCXI system is communicating properly with the DAQ device.

#### **Verifying and Self-Testing the Configuration**

To test the successful configuration of your system, follow these steps after opening MAX:

- Verify that the chassis power is on and is correctly connected to a DAQ device.
- Display the list of devices and interfaces by expanding **Devices and Interfaces**.
- 3. From the list that appears, locate the chassis you want to test. Right-click the chassis and click **Test**.
- 4. If the communication test is successful, a message The chassis has been verified appears. Click **OK**.

Your SCXI system should now operate properly with your ADE software.

## Removing the SCXI-1581

This section shows you how to remove the SCXI-1581 from an SCXI chassis.

#### Removing the SCXI-1581 from an SCXI Chassis

You need the following items to complete this task:

- SCXI chassis or PXI combination chassis with the SCXI-1581 module installed
- 1/4 in. flathead screwdriver

Consult the documentation for your SCXI/PXI chassis and accessories for additional instructions and warnings. To remove the SCXI-1581 module from an SCXI chassis, follow these steps while referring to Figure 1-3:

- 1. Turn off the SCXI/PXI chassis power.
- 2. If the SCXI-1581 is the cabled module, disconnect the cable running from the SCXI-1581 to the DAQ device.
- 3. Remove any terminal block that connects to the SCXI-1581.
- 4. Turn off the SCXI chassis. Do *not* remove the SCXI-1581 module from a chassis that is powered on.

- 5. Rotate the thumbscrews that secure the SCXI-1581 to the chassis counter-clockwise until they are loose, but do not completely remove the thumbscrews from the SCXI-1581.
- 6. Remove the SCXI-1581 by pulling steadily on both thumbscrews until the module slides completely out.

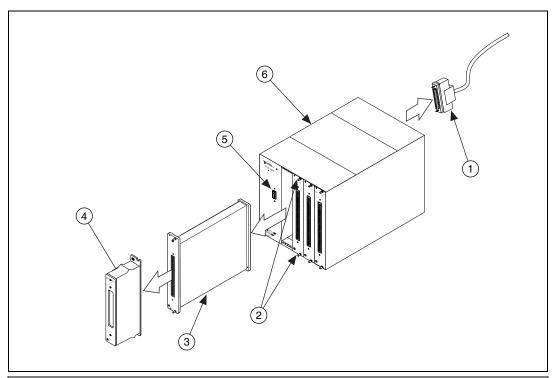

- Cable
- 2 SCXI Module Thumbscrews
- 3 SCXI-1581

- 4 Terminal Block
- 5 SCXI Chassis Power Switch
- 6 SCXI Chassis

Figure 1-3. Removing the SCXI-1581

#### Removing the SCXI-1581 from Measurement & Automation Explorer

To remove a module from MAX, perform these steps after launching MAX:

- Display the list of installed devices and interfaces by expanding Devices and Interfaces.
- 2. Locate the chassis in the list of installed devices. Display the list of modules in the chassis by expanding **Chassis**.

- Chapter 1
- 3. Right-click the module or chassis you want to delete and click **Delete**.
- 4. You are presented with a confirmation window. Click **Yes** to continue deleting the module or chassis or **No** to cancel this action.

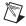

**Note** Deleting the SCXI chassis deletes all modules in the chassis. All configuration information for these modules is also lost.

Your SCXI chassis and/or SCXI module(s) should now be removed from the list of installed devices in MAX.

# **Using the SCXI-1581**

This chapter discusses operation of the current sources, signal connections, and scanning related to using the SCXI-1581 module.

## **Operation of the Current Sources**

The current sources on the SCXI-1581 continuously provide 32 channels of 100  $\mu A$  current excitation. These current sources are on whenever the SCXI chassis is powered-on. The current sources on the SCXI-1581 are designed to be accurate to within  $\pm 0.05\%$  of the specified value with a temperature drift of no more than  $\pm 5$  ppm/°C. The high accuracy and stability of these current sources makes them especially well suited to measuring resistance to a high degree of accuracy.

# **Signal Connections**

The pin assignments for the SCXI-1581 front signal connector are shown in Table 2-1. The terminal assignments are as follows:

- EX<0..31>+ are the positive output terminals of the current excitation channels.
- EX<0..31>— are the negative terminals of the current excitation channels. These pins are connected to the SCXI chassis ground.
- CGND is connected to the SCXI chassis ground.

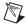

**Note** The positive terminals are listed in Column C and the negative terminals are listed in Column B. The pins labeled RSVD are reserved. Do *not* make any connections to these pins. The pins labeled NC are not connected. See Appendix B, *Accessories*, for a list of accessories that provide an interface between field wiring and the front signal connector. See Appendix D, *Measuring Temperature with Resistive Transducers*, for information about connecting resistive transducers to the SCXI-1581.

 Table 2-1.
 Front Signal Connector Pin Assignments

| Pin Number | Column A | Column B | Column C |
|------------|----------|----------|----------|
| 32         | NC       | EX0-     | EX0+     |
| 31         | NC       | EX1-     | EX1+     |
| 30         | NC       | EX2-     | EX2+     |
| 29         | NC       | ЕХ3-     | EX3+     |
| 28         | RSVD     | EX4-     | EX4+     |
| 27         | RSVD     | EX5-     | EX5+     |
| 26         | RSVD     | EX6-     | EX6+     |
| 25         | RSVD     | EX7-     | EX7+     |
| 24         | NC       | EX8-     | EX8+     |
| 23         | NC       | EX9-     | EX9+     |
| 22         | NC       | EX10-    | EX10+    |
| 21         | NC       | EX11-    | EX11+    |
| 20         | RSVD     | EX12-    | EX12+    |
| 19         | RSVD     | EX13-    | EX13+    |
| 18         | NC       | EX14-    | EX14+    |
| 17         | NC       | EX15-    | EX15+    |
| 16         | NC       | EX16-    | EX16+    |
| 15         | NC       | EX17-    | EX17+    |
| 14         | NC       | EX18-    | EX18+    |
| 13         | NC       | EX19-    | EX19+    |
| 12         | NC       | EX20-    | EX20+    |
| 11         | NC       | EX21-    | EX21+    |
| 10         | NC       | EX22-    | EX22+    |
| 9          | NC       | EX23-    | EX23+    |
| 8          | NC       | EX24-    | EX24+    |
| 7          | NC       | EX25-    | EX25+    |

Pin Number Column A Column B Column C EX26-NC EX26+ 5 NC EX27-EX27+ 4 NC EX28-EX28+ 3 NC EX29-EX29+ 2 **CGND** EX30-EX30+ 1 RSVD EX31-EX31+

**Table 2-1.** Front Signal Connector Pin Assignments (Continued)

# Scanning Other SCXI Modules Through the SCXI-1581

When connected as the cabled module in an SCXI chassis, the SCXI-1581 can route the multiplexed signals from other SCXI modules to the DAQ device. The SCXI-1581 routes multiplexed signals from other SCXI modules to the DAQ device even though the SCXI-1581 does not have any analog-input channels.

#### **Theory of Multiplexed Hardware Operation**

When you configure a module for multiplexed operation, the routing of analog-input signals to the DAQ device depends on the module in the SCXI system to which the DAQ device is cabled. There are several possible scenarios for routing signals from the multiplexed modules to the DAQ device.

If the module you are scanning is not directly cabled to the DAQ device, the module sends its signals through the SCXIbus to the cabled module. The cabled module, whose routing is controlled by the SCXI chassis, routes the SCXIbus signals to the DAQ device through the MCH0 pins on its rear signal connector shown in Figure 2-1. Because the SCXI-1581 does not have any input channels to scan, multiplexed scanning is the only scanning mode that is possible when the SCXI-1581 is the cabled module.

If the module you are scanning is directly cabled to the DAQ device, the module routes its input signals through the MCH0 pins on its rear signal connector.

The power of SCXI multiplexed scanning is its ability to route many input channels to a single channel on the DAQ device. The number of channels you can scan in multiplexed mode is limited to 512 channels per chassis.

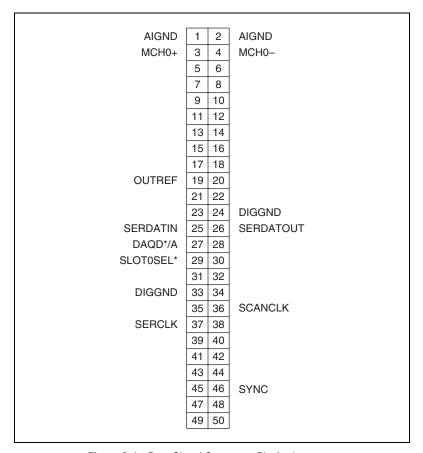

Figure 2-1. Rear Signal Connector Pin Assignments

Immediately prior to a multiplexed scanning operation, the SCXI chassis is programmed with a module scan list that controls which module sends its output to the SCXIbus during a scan. Depending on which module you are scanning, you can give the list of channels in a random order or you are required to give the list in sequential order.

Please refer to the appropriate user manual for information regarding the procedure for scanning specific SCXI analog-input modules.

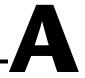

# **Specifications**

This appendix lists the specifications for the SCXI-1581 modules. These specifications are typical at 25 °C unless otherwise noted.

#### **Stability**

Recommended warm-up time ...... 10 min

#### **Excitation**

Current output ......  $100 \,\mu A$ 

Accuracy ..... ±0.05%

Temperature drift ..... ±5 ppm/°C

Output voltage compliance ...... 10 V

Overvoltage protection.....±40 V

#### **Power Requirements From SCXI Backplane**

V-.....-18.5 to -25 VDC, 23 mA

+5 V.....+4.75 to 5.25 VDC, 20.2 mA

#### **Physical**

#### **Environment**

#### Safety

Designed in accordance with IEC 61010-1, EN61010-1, UL 3111-1, and CAN/CSA C22.2 No. 1010.1 for electrical measuring and test equipment

For use at altitudes up to 2,000 m

Installation Category I1

Pollution Degree 2

#### **Regulatory Compliance**

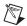

**Note** For full EMC and EMI compliance, you must operate this device with shielded cabling. See the Declaration of Conformity (DoC) for this product for any additional regulatory compliance information. To obtain the DoC for this product, click **Declaration of Conformity** at ni.com/hardref.nsf. This website lists the DoCs by product family. Select the appropriate product family, followed by your product, and a link to the DoC (in Adobe Acrobat format) appears. Click the Acrobat icon to download or read the DoC.

#### European

| EMC    | EN 61326 Group I Class A, 10m,<br>Table 1 Immunity |
|--------|----------------------------------------------------|
| Safety | EN 61010-1                                         |

<sup>&</sup>lt;sup>1</sup> Category I is signal level, that is, voltages on a printed wire board on the secondary of an isolation transformer.

#### **North American**

#### **Australia & New Zealand**

EMC ...... AS/NZS 2064.1/2 (CISPR-11)

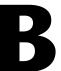

# **Accessories**

This section lists and describes the optional accessories available for the SCXI-1581.

Table B-1. SCXI-1581 Accessories

| Accessory                            | Description                                                                                                    |
|--------------------------------------|----------------------------------------------------------------------------------------------------|
| SCXI-1300                            | Screw terminal block—a front-mounted general-purpose terminal block¹ that works with the SCXI-1581, SCXI-1100, SCXI-1102/B/C, and SCXI-1104/C modules. You can also use the SCXI-1300 with the SCXI-1181, and SCXI-1181K, modules. |
| SCXI-1310                            | Connector and shell assembly—an inexpensive alternative to a terminal block. You can solder field wiring to eyelet-type terminals for easy hook-and-solder signal connection.                                                      |
| TBX-96                               | DIN-rail mounted terminal block with 96 generic screw terminals that also works with the SCXI-1100, SCXI-1102/B/C, and SCXI-1104/C.                                                                                                |
|                                      | One of the following cables is required to connect the TBX-96 to an SCXI module:                                                                                                    |
|                                      | <ul><li>SH96-96 shielded cable, 1 m</li><li>R96-96 unshielded ribbon cable, 1 m</li></ul>                                                                                                    |
| BNC-2095                             | BNC rack-mount accessory. See Appendix E, <i>Common Questions</i> , for information regarding connecting the SCXI-1581 to the BNC-2095.                                                                                            |
| <sup>1</sup> When connected to an SC | CXI-1581, you cannot measure the onboard temperature sensor.                                                                                                    |

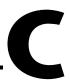

# **Connectors**

This appendix describes the front and rear signal connectors on the SCXI-1581.

## Front Signal Connector

The front signal connector, shown in Table 2-1, *Front Signal Connector Pin Assignments*, is a special 96-pin DIN C male front connector through which all signal connections are made.

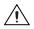

**Caution** Do *not* make signal connections to pins marked RSVD in Table 2-1, *Front Signal Connector Pin Assignments*.

# **Rear Signal Connector**

The rear signal connector is a 50-pin male ribbon-cable connector used for analog signal connectivity and communication between the SCXI-1581 and the connected DAQ device. The rear signal connector is shown in Figure 2-1, *Rear Signal Connector Pin Assignments*. Grounding signals AIGND and OUTREF provide reference signals needed in the various analog input referencing modes on the DAQ device. In multiplexed mode, the MCH0 signal pair is used for sending analog signals from other modules to the connected DAQ device. If the module is directly connected to the DAQ device, the other analog channels of the DAQ device are available for general-purpose analog input because they are not connected to the SCXI-1581 in multiplexed mode.

The communication signals between the DAQ device and the SCXI system are SERDATIN, SERDATOUT, DAQD\*/A, SLOTOSEL\*, SERCLK, and SCANCLK. The digital ground, DIGGND on pins 24 and 33, provides a separate ground reference for the communication signals. SERDATIN, SERDATOUT, DAQD\*/A, SLOTOSEL\*, and SERCLK are the communication lines for programming the SCXI-1581. The SCANCLK and SYNC signals are the signals necessary for multiplexed mode scanning. If the DAQ device is connected to the SCXI-1581, these digital lines are unavailable for general-purpose digital I/O.

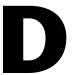

# Measuring Temperature with Resistive Transducers

This appendix discusses RTDs and thermistors and describes how to connect resistive transducers to your signal conditioning system.

#### **RTDs**

A resistive-temperature detector (RTD) is a temperature-sensing device whose resistance increases with temperature. An RTD consists of a wire coil or deposited film of pure metal. RTDs are made of different metals and have different resistances, but the most popular RTD is made of platinum and has a nominal resistance of  $100~\Omega$  at  $0~^{\circ}$ C.

RTDs are known for their excellent accuracy over a wide temperature range. Some RTDs have accuracies as high as 0.01  $\Omega$  (0.026 °C) at 0 °C. RTDs are also extremely stable devices. Common industrial RTDs drift less than 0.1 °C/year, and some models are stable to within 0.0025 °C/year.

RTDs are sometimes difficult to measure because they have relatively low nominal resistance (commonly  $100~\Omega)$  that changes only slightly with temperature (less than  $0.4~\Omega/^{\circ}C)$ . To accurately measure these small changes in resistance, you need to use special configurations that minimize measured errors caused by lead-wire resistance.

Because an RTD is a passive resistive device, you must pass a current through it to produce a measurable voltage. This current causes the RTD to heat internally, which appears as an error. Self-heating is typically specified as the amount of power that raises the RTD temperature by 1 °C, given in units of mW/°C. You can minimize self-heating by using the smallest possible excitation current. The amount of self-heating also depends heavily on the medium into which you immerse the RTD. An RTD can self-heat up to 100 times higher in still air than in moving water.

#### The Relationship Between Resistance and Temperature in RTDs

Compared to other temperature-measurement devices, the output of an RTD is relatively linear with respect to temperature. The temperature coefficient, called alpha ( $\alpha$ ), differs between RTD curves. Although various manufacturers specify alpha differently, alpha is most commonly defined as the change in RTD resistance from 0 to 100 °C, divided by the resistance at 0 °C, divided by 100 °C:

$$\alpha(\Omega/\Omega/(^{\circ}C)) = \frac{R_{100} - R_0}{R_0 \times 100 \, ^{\circ}C}$$

where  $R_{100}$  is the resistance of the RTD at 100 °C, and  $R_0$  is the resistance of the RTD at 0 °C.

For example, a 100  $\Omega$  platinum RTD with  $\alpha$  = 0.003911 has a resistance of 139.11  $\Omega$  at 100 °C.

Figure D-1 displays a typical resistance-temperature curve for a 100  $\Omega$  platinum RTD.

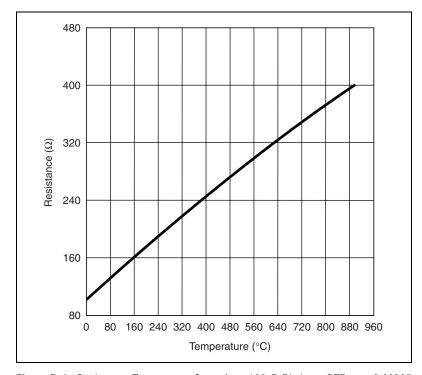

**Figure D-1.** Resistance-Temperature Curve for a 100  $\Omega$  Platinum RTD,  $\alpha$  = 0.00385

Although the resistance-temperature curve is relatively linear, accurately converting measured resistance to temperature requires curve fitting. The following Callendar-Van Dusen equation is commonly used to approximate the RTD curve:

$$R_T = R_0[1 + AT + BT^2 + C(T - 100)^3]$$

where  $R_T$  is the resistance of the RTD at temperature T,  $R_0$  is the resistance of the RTD at 0 °C, A, B and C are the Callendar-Van Dusen coefficients shown in Table D-1, and T is the temperature in °C. Most platinum RTD curves follow one of three standardized curves—the DIN 43760 standard, the U.S. Industrial or American standard, or the International Temperature Scale (ITS-90) used with wire-wound RTDs.

| Standard  | Temperature Coefficient $\alpha$ | A                       | В                        | C                         |
|-----------|----------------------------------|-------------------------|--------------------------|---------------------------|
| DIN 43760 | 0.003850                         | $3.9080 \times 10^{-3}$ | $-5.8019 \times 10^{-7}$ | $-4.2735 \times 10^{-12}$ |
| American  | 0.003911                         | $3.9692 \times 10^{-3}$ | $-5.8495 \times 10^{-7}$ | $-4.2325 \times 10^{-12}$ |
| ITS-90    | 0.003926                         | $3.9848 \times 10^{-3}$ | $-5.870 \times 10^{-7}$  | $-4.0000 \times 10^{-12}$ |

Table D-1. Callendar-Van Dusen Coefficients

For temperatures above 0 °C, coefficient C equals 0, reducing this equation to a quadratic. If you pass a known current,  $I_{EX}$ , through the RTD and measure the output voltage developed across the RTD,  $V_{0}$ , you can solve for T as follows:

$$T = \frac{R_0 - \frac{V_0}{I_{EX}}}{-0.5 \left(R_0 A + \sqrt{{R_0}^2 A^2 - 4R_0 B \left(R_0 - \frac{V_0}{I_{EX}}\right)}\right)}$$

where  $V_0$  is the measured RTD voltage and  $I_{EX}$  is the excitation current. You can use the LabVIEW VI Convert RTD Reading to convert RTD voltage measurements into temperature readings. This VI is located in the **Data** Acquisition» Signal Conditioning function subpalette.

#### **RTD Measurement Errors**

Because the RTD is a resistive device, you must pass a current through the device and monitor the resulting voltage. However, any resistance in the lead wires that connect your measurement system to the RTD adds error to your readings. For example, consider a 2-wire RTD element connected to a measurement system that also supplies a constant current,  $I_{EX}$ , to excite the RTD. As shown in Figure D-2, the voltage drop across the lead resistances (labeled  $R_{\rm L}$ )adds an error voltage to the measured voltage.

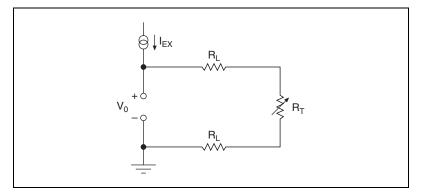

Figure D-2. 2-Wire RTD Measurement

For example, a lead resistance of 0.3  $\Omega$  in each wire adds a 0.6  $\Omega$  error to the resistance measurement. For a platinum RTD at 0 °C with  $\alpha$  = 0.00385, the lead resistance equates to an error of approximately 0.6  $\Omega/(0.385 \Omega/^{\circ}C)$  = 1.6 °C.

The *Connecting Resistive Devices to the SCXI-1581* section describes different ways of connecting resistive devices to your SCXI system.

#### **Thermistors**

A thermistor is a piece of semiconductor made from metal oxides, pressed into a small bead, disk, wafer, or other shape, sintered at high temperatures, and finally coated with epoxy or glass. The resulting device exhibits an electrical resistance that varies with temperature.

There are two types of thermistors: negative temperature coefficient (NTC) thermistors, whose resistance decreases with increasing temperature, and positive temperature coefficient (PTC) thermistors, whose resistance increases with increasing temperature. NTC thermistors are more commonly used than PTC thermistors, especially for temperature measurement applications.

A main advantage of thermistors for temperature measurement is their extremely high sensitivity. For example, a 2,252  $\Omega$  thermistor has a sensitivity of  $-100~\Omega/^{\circ}\text{C}$  at room temperature. Higher resistance thermistors can exhibit temperature coefficients of  $-10~k\Omega/^{\circ}\text{C}$  or more. In comparison, a  $100~\Omega$  platinum RTD has a sensitivity of only  $0.4~\Omega/^{\circ}\text{C}$ .

Also, the physically small size and low thermal mass of a thermistor bead allows a very fast response to temperature changes.

Another advantage of the thermistor is its relatively high resistance. Thermistors are available with base resistances (at 25 °C) ranging from hundreds to millions of ohms. This high resistance diminishes the effect of inherent resistances in the lead wires, which can cause significant errors with low resistance devices such as RTDs. For example, while RTD measurements typically require 3-wire or 4-wire connections to reduce errors caused by lead-wire resistances, 2-wire connections to thermistors are usually adequate.

The major trade-off for the high resistance and sensitivity of the thermistor is its highly nonlinear output and relatively limited operating range. Depending on the type of thermistor, the upper range is typically limited to around 300 °C. Figure D-3 shows the resistance-temperature curve for a 2,252  $\Omega$  thermistor. The curve of a 100  $\Omega$  RTD is also shown for comparison.

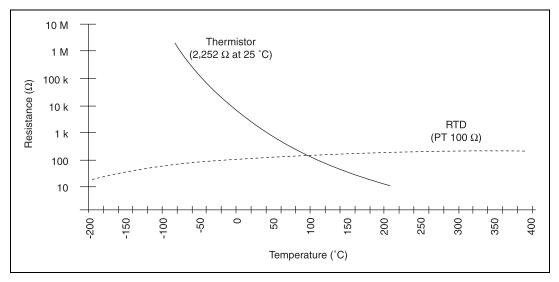

**Figure D-3.** Resistance-Temperature Curve for a 2,252  $\Omega$  Thermistor

The thermistor has been used primarily for high-resolution measurements over limited temperature ranges. However, continuing improvements in thermistor stability, accuracy, and interchangeability have prompted increased use of thermistors in a variety of applications.

#### Resistance/Temperature Characteristic of Thermistors

The resistance-temperature behavior of thermistors is highly dependent upon the manufacturing process. Therefore, thermistor curves are not standardized to the extent that thermocouple or RTD curves are standardized. Typically, thermistor manufacturers supply the resistance-versus-temperature curves or tables for their particular devices. You can, however, approximate the thermistor curve relatively accurately with the Steinhart-Hart equation:

$$T(^{\circ}K) = \frac{1}{a_0 + a_1 \ln(R_T) + a_2 [\ln(R_T)]^3}$$

where  $T(^{\circ}K)$  is the temperature in degrees Kelvin, equal to  $T(^{\circ}C)$  + 273.15, and  $R_T$  is the resistance of the thermistor. You can obtain the coefficients  $a_0$ ,  $a_1$ , and  $a_2$  from the thermistor manufacturer, or calculate them from the resistance-versus-temperature curve. You can use the LabVIEW VI Convert Thermistor Reading to convert thermistor voltage measurements into temperature readings. This VI is located in the Data Acquisition»Signal Conditioning function subpalette.

#### **Thermistor Measurement Circuits**

Because the thermistor is a resistive device, you must pass a current through the thermistor to produce a voltage that the data acquisition system can measure. The high resistance and high sensitivity of the thermistor simplify the necessary measurement circuitry and signal conditioning. Special 3-wire or 4-wire connections are not necessary. The most common technique is to use a constant-current source, and measure the voltage developed across the thermistor. As shown in Figure D-4, the measured voltage  $V_0$  equals  $R_T \times I_{EX}$ .

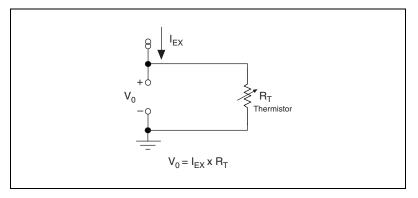

**Figure D-4.** Thermistor Measurement with Constant Current Excitation,  $I_{EX}$ 

The level of the voltage output signal depends directly on the thermistor resistance and magnitude of the current excitation. Do *not* use a higher level of current excitation in order to produce a higher level output signal because the current causes the thermistor to heat internally, leading to temperature-measurement errors. This phenomena is called self-heating. When current passes through the thermistor, power dissipated by the thermistor equaling  $(I_{EX}^2R_T)$ , heats the thermistor.

Thermistors, with their small size and high resistance, are particularly prone to these self-heating errors. Manufacturers typically specify this self heating as a dissipation constant, which is the power required to heat the thermistor 1 °C from ambient temperature (mW/°C). The dissipation constant depends heavily on how easily heat is transferred away from the thermistor, so the dissipation constant can be specified for different media—in still air, water, or oil bath. Typical dissipation constants range anywhere from less than 0.5 mW/°C for still air to 10 mW/°C or higher for

a thermistor immersed in water. A 2,252  $\Omega$  thermistor powered by a 1 mA excitation current dissipates:

$$I^2R = 1 \text{ mA}^2 \times 2.252 \Omega = 2.25 \text{ mW}$$

If this thermistor has a dissipation constant of 10 mW/°C, the thermistor self-heats 0.225 °C. Therefore, carefully read self-heating specifications of your thermistors and choose your excitation current accordingly. If your thermistors have a small dissipation constant, minimize the level of your excitation current to minimize self-heating errors.

#### **Connecting Resistive Devices to the SCXI-1581**

You can connect resistive devices to your SCXI signal conditioning system in a 4-wire, 2-wire, or 3-wire configuration. The SCXI-1102B/C modules are 32-channel analog-input modules that are ideally suited for measuring DC or slowly varying voltages. Figures D-5 through D-9 illustrate various ways to connect sensors for current excitation and voltage measurements using the SCXI-1581 and the SCXI-1102B/C modules.

Refer to the appropriate ADE and SCXI documentation for information concerning setting appropriate voltage gains for the analog inputs.

You can use the SCXI-1300 terminal block to make signal connections to the SCXI-1581 and SCXI-1102 modules. When using the SCXI-1300 terminal block, terminals EX<0..31>+ and EX<0..31>- map to terminals CH<0..31>+ and CH<0..31>- respectively on the SCXI-1300 terminal block.

#### 4-Wire Configuration

The 4-wire configuration, also referred to as a Kelvin connection, is shown in Figure D-5. The 4-wire configuration uses one pair of wires to deliver the excitation current to the resistive sensor and uses a separate pair of wires to sense the voltage across the resistive sensor. Because of the high input impedance of the differential amplifier, negligible current flows through the sense wires. This results in a very small lead-resistance voltage drop error. The main disadvantage of the 4-wire connection is the greater number of field wires required.

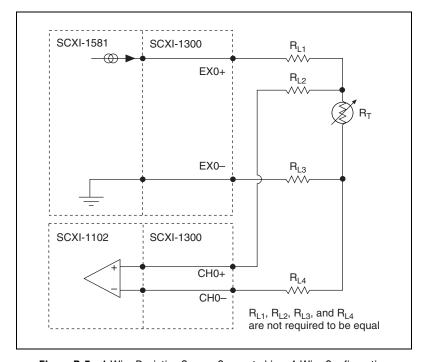

**Figure D-5.** 4-Wire Resistive Sensor Connected in a 4-Wire Configuration

#### 2-Wire Configuration

The basic 2-wire configuration is shown in Figure D-6. In this configuration an error voltage  $(V_E)$  is introduced into the measurement equal to the excitation current  $(I_{EX})$  times the sum of the two lead resistances,  $R_{LI}$  and  $R_{L2}$ . If we assume equal lead resistances,  $R_{LI} = R_{L2} = R_L$ , the magnitude of the error voltage is:

$$V_E = 2R_L I_{EX}$$

This is the most commonly used configuration for connecting thermistors to a signal conditioning system due to the negligible error introduced by the lead resistances.

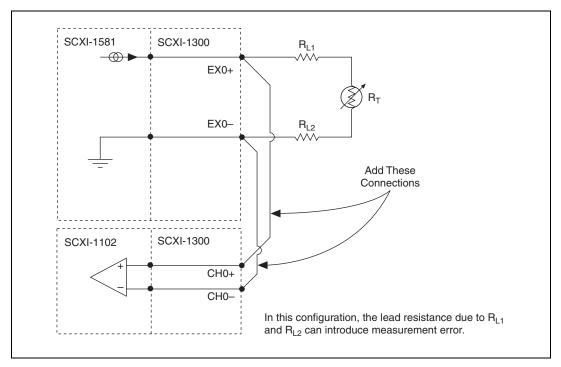

Figure D-6. 2-Wire Resistive Sensor Connected in a 2-Wire Configuration

#### 3-Wire Resistive Sensor Connected in a 2-Wire Configuration

If you are using a 3-wire resistive sensor, you can reduce the error voltage by one-half over the 2-wire measurement by connecting the device as shown in Figure D-7. In this configuration, very little current flows through  $R_{L3}$  and therefore  $R_{L1}$  is the only lead resistance that introduces an error into the measurement. The resulting measurement error is:

$$V_{\rm F} = R_{\rm I,1} I_{\rm FX}$$

An advantage of this configuration is that it only requires a single jumper wire from the SCXI-1581 EX0+ terminal to the SCXI-1102B/C CH0+ terminal.

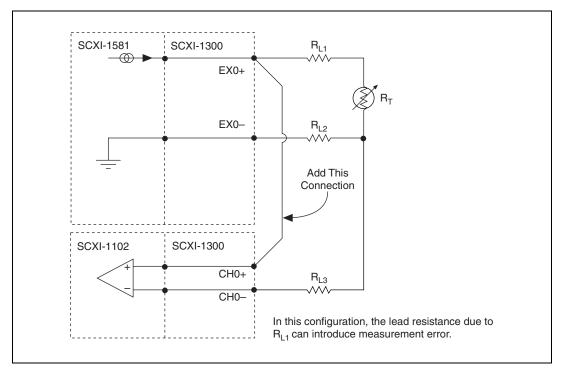

Figure D-7. 3-Wire Resistive Sensor Connected in a 2-Wire Configuration

# Lead-Resistance Compensation Using a 3-Wire Resistive Sensor and Two Matched Current Sources

You can compensate for the errors introduced by lead-resistance voltage drops by using a 3-wire resistive sensor and two matched current sources connected as shown in Figure D-8.

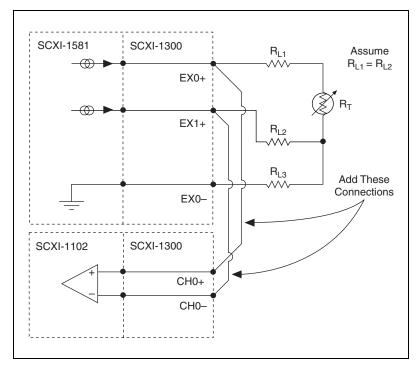

Figure D-8. 3-Wire Configuration Using Matched Current Sources

In this configuration, the lead-resistance voltage drop across  $R_{L3}$  is converted into a common-mode voltage that is rejected by the differential amplifier. Also, the polarity of the lead-resistance voltage drops across  $R_{L1}$  and  $R_{L2}$  are series opposing, relative to the inputs of the differential amplifier, eliminating their effect on the voltage measured across  $R_{T}$ .

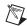

**Note**  $R_{L1}$  and  $R_{L2}$  are assumed to be equal.

The effectiveness of this method depends on the matching of the current sources. Each current source on the SCXI-1581 has an accuracy of  $\pm 0.05\%$ . This accuracy results in a worst-case matching of  $\pm 0.1\%$ . As an example of the error introduced by this mismatch, consider a 3-wire resistive sensor with lead resistances of  $10~\Omega$  The worst-case mismatch would result in a total error voltage ( $Ve_{RL}$ ) across the lead resistances equal to:

$$Ve_{RL} = 4\delta R_L I_{FX}$$

where  $\delta$  is the accuracy of the individual current sources,  $R_L$  is the individual lead resistance and  $I_{EX}$  is the value of the excitation current. For our example this voltage equates to 2  $\mu$ V. Converting this voltage into a resistance by dividing by  $I_{EX}$  yields a resistance of 0.02  $\Omega$  If this error were associated with the lead resistance of a 3-wire 100  $\Omega$  platinum RTD, the resulting temperature error,  $Te_{RL}$ , would be:

$$Te_{RL} = Ve_{RL} / (0.385 I_{EX}) = 0.05195^{\circ}$$

In contrast, if there were no lead-resistance compensation, a temperature error of 51.95 °C would result.

# Lead-Resistance Compensation Using a 3-Wire Resistive Sensor and Two Differential Amplifiers

If the accuracy obtained by using a 3-wire device and matched current sources is not sufficient for your application, you can eliminate the error due to the mismatch of the current sources by using only one current source and two differential amplifiers. The 3-wire, 2-amplifier configuration is illustrated in Figure D-9.

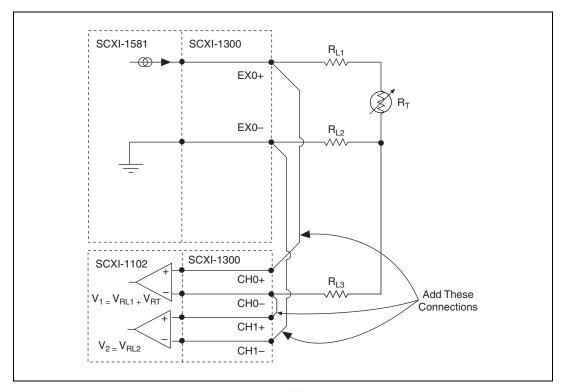

Figure D-9. 3-Wire Configuration Using Two Differential Amplifiers

In this configuration, two separate measurements are taken; the first, labeled  $V_I$  in Figure D-9, is the sum of the voltage drops across the lead resistance  $R_{LI}$  and the resistive device  $R_T$ . If the voltage drop across  $R_{LI}$  and  $R_T$  is denoted as  $V_{RLI}$  and  $V_{RT}$  respectively, the expression for  $V_I$  becomes:

$$V_1 = V_{RL1} + V_{RT}$$

The second measurement, labeled  $V_2$  in Figure D-9, is equal to the voltage drop across the lead resistance  $R_{L2}$ , denoted as  $V_{RL2}$ . Therefore:

$$V_2 = V_{RL2}$$

If the lead resistances  $R_{LI}$  and  $R_{L2}$  are assumed equal, you can remove in software the error voltages due to the lead resistances by subtracting  $V_2$  from  $V_I$ . In most 3-wire device applications the lead wires are all the same length and made of the same material, therefore substantiating the assumption of equal lead resistances.

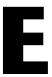

# **Common Questions**

This appendix lists common questions related to the use of the SCXI-1581.

### Which version of NI-DAQ works with the SCXI-1581, and how do I get the most current version of NI-DAQ?

NI recommends NI-DAQ 6.9.1 or later. With earlier versions of NI-DAQ, you cannot auto-detect or list the SCXI-1581 in the chassis as a configured module. However, even if the slot containing the SCXI-1581 is configured as *empty*, the current outputs are fully functional as long as the chassis is powered on.

Visit our web site and follow the link, **Download Software»Drivers and Updates»Search Drivers and Updates**, and type in the keyword NI-DAQ to find the latest version of NI-DAQ for your operating system.

#### Can I use the SCXI-1581 with a version of NI-DAQ that works under the Macintosh Operating System (MacOS)?

At the time this manual was published, you cannot auto-detect or list the SCXI-1581 as a configured module using a version of NI-DAQ that works under MacOS. However, even if the slot containing the SCXI-1581 is configured as *empty*, the current outputs are fully functional as long as the chassis is powered on.

#### Is a register-level programming manual available for the SCXI-1581?

No. Register-level programming is not required in order to make the SCXI-1581 fully functional. The SCXI-1581 is fully operational at power-up.

# Can the SCXI-1581 be the *cabled* module when there are also multiplexed analog-input modules in the chassis?

Yes, unless one or more of the multiplexed analog-input modules in the same chassis feature simultaneous sampling (such as the SCXI-1140, SCXI-1520, SCXI-1530, or SCXI-1531). In that case, a simultaneous-sampling module must be the cabled module.

# Can the SCXI-1581 current outputs be interactively controlled in MAX or programmatically controlled using NI-DAQ function calls, LabVIEW, or Measurement Studio?

No. The current-output level is  $100 \,\mu\text{A}$  as long as the chassis is powered on. You cannot power off or adjust the current output using MAX, NI-DAQ function calls, or an ADE such as LabVIEW or Measurement Studio. If you require this functionality, consider using an SCXI-1124 module or NI 670X device instead.

#### Can I create virtual channels for an SCXI-1581 current-output channel?

No. As discussed above, you cannot programmatically control the current outputs.

## Can I connect N current-output channels in parallel to create a precision current source that provides $N \times 100 \,\mu\text{A}$ ?

This is not recommended. The accuracy or stability of the resulting current-output value is unpredictable.

## Can I connect N current-output channels in series to achieve a higher terminal-voltage compliance limit?

No. Each current source is ground referenced. Therefore, you cannot place multiple current-outputs in series.

## Are the SCXI-1581 current output channels isolated with respect to each other, the DAQ device, or ground?

No. The SCXI-1581 does not contain any isolation circuitry. All current outputs are referenced to chassis ground. If you require isolated current outputs, consider the SCXI-1124 module instead.

## Can I modify the SCXI-1581 circuitry to generate current at a level different than $100 \, \mu A$ ?

No. Do not attempt to modify any circuitry in the SCXI-1581.

#### Are there any user-serviceable parts inside the SCXI-1581?

No. There are no fuses, potentiometers, switches, socketed resistors, or jumpers inside the module. Disassembly of the module for any reason can void its warranty and nullify its accuracy specification.

### Can I recalibrate the SCXI-1581 or return it to the factory for recalibration?

No. You cannot recalibrate the SCXI-1581 and it does not require factory recalibration. If a current source on the SCXI-1581 drifts out of specification over time, then a subcomponent has probably failed. If your SCXI-1581 fails to operate according to the published specifications, send it back to NI for repair or replacement.

## Can I access the unused analog-input channels of the DAQ device if it is directly cabled to the SCXI-1581 in a single-chassis system?

Yes. DAQ device channels 1 through 7 are available to measure unconditioned signals. Use an SCXI-1180 or the 50-pin breakout connector on your SCXI-1346 or SCXI-1349 cable adapter to route signals to these channels.

### Which digital lines are unavailable on the DAQ device if I am cabled to an SCXI-1581 module?

Table E-1 shows the digital lines that are used by the SCXI-1581 for communication and scanning. These lines are unavailable for general-purpose digital I/O if the SCXI-1581 is connected to the DAQ device.

| DAQ Signal<br>Name                           | SCXI Signal<br>Name | 50-Pin<br>Connector | 68-Pin<br>Connector | Direction <sup>1</sup> |
|----------------------------------------------|---------------------|---------------------|---------------------|------------------------|
| DIO0                                         | SERDATIN            | 25                  | 52                  | Output                 |
| DIO4                                         | SERDATOUT           | 26                  | 19                  | Input                  |
| DIO1                                         | DAQD*/A             | 27                  | 17                  | Output                 |
| DIO2                                         | SLOT0SEL*           | 29                  | 49                  | Output                 |
| SCANCLK                                      | SCANCLK             | 36                  | 46                  | Output                 |
| <sup>1</sup> With respect to the DAQ device. |                     |                     |                     |                        |

Table E-1. SCXI-1581 Digital Signals

### Does short-circuiting a current-output channel do any damage to the SCXI-1581?

No. The SCXI-1581 delivers 100  $\mu$ A into any load from 0  $\Omega$  to 100  $k\Omega$ .

### Does open-circuiting a current-output channel damage the SCXI-1581? What is the open-circuit voltage level?

No. An SCXI-1581 current-output channel is not damaged if no load is connected. The open-circuit voltage is 12.4 VDC.

#### How can I tell if the SCXI-1581 is working?

First, disconnect all loads from the channel you are testing. Second, measure the current-output value using an ammeter. If the ammeter has a fuse, ensure that the fuse is not blown before performing the measurement. Alternatively, place a known resistance R (<100 k $\Omega$ ) across the current output and use a voltmeter to measure the voltage drop across it. If the current output is working, you should measure  $V = (100 \times 10^{-6} \text{ A}) \times R$ , where R is given in  $\Omega$ .

How does the screw-terminal labeling on the SCXI-1300 relate to the front signal connector on the SCXI-1581? In other words, if I want to use current-output channel *x*, where do I connect wires in the SCXI-1300?

CHx+ corresponds to EXx+. Likewise, CHx- corresponds to EXx-. You cannot use any screw terminals in the SCXI-1300 other than CHx+, CHx-, and chassis ground.

#### Can I use the BNC-2095 as an accessory for the SCXI-1581?

Yes. However, you must set all the slide switches on the back of the BNC-2095 for no bias-resistor connections to ground and no pull-up resistor connections to +5 V. In other words, set all switches on the rear of the BNC-2095 to the *OFF* (down) position.

When using an SCXI-1300 or BNC-2095 with the SCXI-1581, can I read the CJC sensor on these accessories?

No.

### Can I use an SCXI-1303 terminal block as an accessory for the SCXI-1581?

This is not recommended. The SCXI-1303 is optimized for temperature measurement using thermocouples. It will work with the SCXI-1581, but only if you remove all resistor packs. See the *SCXI-1303 32-Channel Isothermal Terminal Block Installation Guide* for more information. As with the SCXI-1300 and BNC-2095, you cannot measure the CJC sensor.

## Can I configure the SCXI-1581 in MAX for use in a chassis controlled by an SCXI-1200?

Yes. However, remember that you cannot auto-detect modules in a chassis controlled by an SCXI-1200.

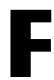

# **Technical Support Resources**

#### **Web Support**

National Instruments Web support is your first stop for help in solving installation, configuration, and application problems and questions. Online problem-solving and diagnostic resources include frequently asked questions, knowledge bases, product-specific troubleshooting wizards, manuals, drivers, software updates, and more. Web support is available through the Technical Support section of ni.com.

#### NI Developer Zone

The NI Developer Zone at ni.com/zone is the essential resource for building measurement and automation systems. At the NI Developer Zone, you can easily access the latest example programs, system configurators, tutorials, technical news, as well as a community of developers ready to share their own techniques.

#### **Customer Education**

National Instruments provides a number of alternatives to satisfy your training needs, from self-paced tutorials, videos, and interactive CDs to instructor-led hands-on courses at locations around the world. Visit the Customer Education section of ni.com for online course schedules, syllabi, training centers, and class registration.

#### System Integration

If you have time constraints, limited in-house technical resources, or other dilemmas, you may prefer to employ consulting or system integration services. You can rely on the expertise available through our worldwide network of Alliance Program members. To find out more about our Alliance system-integration solutions, visit the System Integration section of ni.com.

#### **Worldwide Support**

National Instruments has offices located around the world to help address your support needs. You can access our branch office Web sites from the Worldwide Offices section of ni.com. Branch office Web sites provide up-to-date contact information, support phone numbers, e-mail addresses, and current events.

If you have searched the technical support resources on our Web site and still cannot find the answers you need, contact your local office or National Instruments corporate. Phone numbers for our worldwide offices are listed at the front of this manual.

# **Glossary**

| Prefix | Meaning | Value    |
|--------|---------|----------|
| p-     | pico-   | 10-12    |
| n-     | nano-   | 10-9     |
| μ-     | micro-  | 10-6     |
| m-     | milli-  | 10-3     |
| k-     | kilo-   | $10^{3}$ |
| M-     | mega-   | $10^{6}$ |
| G-     | giga-   | 109      |
| t-     | tera-   | 1012     |

### **Numbers/Symbols**

| %             | percent                  |
|---------------|--------------------------|
| +             | positive of, or plus     |
| _             | negative of, or minus    |
| ±             | plus or minus            |
| <             | less than                |
| >             | greater than             |
| ≤             | less than or equal to    |
| ≥             | greater than or equal to |
| 1             | per                      |
| 0             | degree                   |
| Ω             | ohms                     |
| +5 V (signal) | +5 VDC source signal     |

A

A amperes

A/D analog-to-digital

absolute accuracy the maximum difference between the measured value from a data

acquisition device and the true voltage applied to the input, typically

specified as ± voltage

AC alternating current

ADC analog-to-digital converter—an electronic device, often an integrated

circuit, that converts an analog voltage to a digital number

ADE application development environment such as LabVIEW,

LabWindows/CVI, Visual Basic, C, and C++

AGND analog ground signal

AI analog input

AIGND analog input ground signal

amp amplifier

amplification a type of signal conditioning that improves accuracy in the resulting

digitized signal by increasing signal amplitude relative to noise

ANSI American National Standards Institute

AOGND analog output ground

AOGND/GUARD analog output ground

AOUT analog output signal

В

bandwidth the range of frequencies present in a signal, or the range of frequencies to

which a measuring device can respond

bias current the small input current flowing into or out of the input terminals of an

amplifier

bipolar a voltage range spanning both negative and positive voltages

bit one binary digit, either 0 or 1

C

C Celsius

CE European emissions control standard

CFR Code of Federal Regulations

CGND chassis ground signal

CH channel

channel pin or wire lead to which you apply, or from which you read, an analog or

digital signal. Analog signals can be single-ended or differential. For digital

signals, channels (also known as lines) are grouped to form ports.

chassis the enclosure that houses, powers, and controls SCXI modules

CHSGND chassis ground

CLK clock input signal

CMOS complementary metal-oxide semiconductor

CMRR common-mode rejection ratio—a measure of the ability of a differential

amplifier to reject interference from a common-mode signal, usually

expressed in decibels (dB)

CMV see common-mode voltage

common-mode noise noise that appears on both inputs of a differential amplifier

common-mode voltage voltage that appears on both inputs of a differential amplifier

current excitation a source that supplies the current needed by a sensor for its proper operation

cutoff frequency that defines the upper end of the passband of a lowpass filter

D

D/A digital-to-analog

D\*/A Data/Address

DAC D/A converter—an electronic device, often an integrated circuit, that

converts a digital number into a corresponding analog voltage or current

DAQ data acquisition—(1) collecting and measuring electrical signals from

sensors, transducers, and test probes or fixtures and processing the

measurement data using a computer;

(2) collecting and measuring the same kinds of electrical signals with A/D and/or DIO devices plugged into a computer, and possibly generating control signals with D/A and/or DIO devices in the same computer

DAQ device a data acquisition device. Examples are DIO, E series MIO, and Lab/1200

plug-in data acquisition devices

DAOD\*/A the data acquisition device data/address line signal used to indicate whether

the SERDATIN pulse train transmitted to the SCXI chassis contains data or

address information

dB decibel—the unit for expressing a logarithmic measure of the ratio of

two signal levels: dB=20log<sub>10</sub> V1/V2, for signals in volts

DC direct current

device a plug-in data acquisition device, module, card, or pad that can contain

multiple channels and conversion devices. SCXI modules are distinct from

devices, with the exception of the SCXI-1200, which is a hybrid.

DGND digital ground signal

DIFF differential input configuration

differential amplifier an amplifier with two input terminals, neither of which are tied to a ground

reference, whose voltage difference is amplified

differential input the two-terminal input to a differential amplifier

DIN Deutsche Industrie Norme (German Industrial Standard)

DIO digital input/output

DoC Declaration of Conformity

DOUT digital output signal

drivers/driver software software that controls a specific hardware device such as a DAQ device

Ε

EEPROM electrically erasable programmable read-only memory—ROM that can be

erased with an electrical signal and reprogrammed. Some SCXI modules contain an EEPROM to store measurement-correction coefficients.

EMC electromagnetic compliance

EMI electromagnetic interference

EX+ positive excitation channel

EX- negative excitation channel

excitation a voltage or current source used to energize a sensor or circuit

EXTCLK external clock signal

external trigger a voltage pulse from an external source that causes a DAQ operation to

begin

F

F (1) Fahrenheit—a temperature measurement scale

(2) farad—a measurement unit of capacitance

FIFO first-in first-out memory buffer

filtering a type of signal conditioning that allows you to remove unwanted frequency

components from the signal you are trying to measure

FSC front signal connector

FSR full-scale range

G

G gain

gain the factor by which a signal is amplified, sometimes expressed in decibels

gain accuracy a measure of deviation of the gain of an amplifier from the ideal gain

gain error see gain accuracy

H

Hz hertz—cycles per second of a periodic signal

I

I/O input/output—the transfer of data to/from a computer system involving

communications channels, operator interface devices, and/or data

acquisition and control interfaces

IC integrated circuit

ID identifier

in. inch or inches

indirect scanning the measurement that occurs when a signal passes on the SCXIbus from the

scanned SCXI module to the cabled SCXI module

input bias current that flows into the inputs of a circuit

input damage level the highest voltage level that you can apply to the module without

damaging it

input impedance the measured resistance and capacitance between the input terminals of a

circuit

inst. instrumentation

in strumentation

amplifier

a very accurate differential amplifier with a high input impedance

J

jumper a small rectangular device used to connect two adjacent posts on a circuit

board. Jumpers are used on some SCXI modules and terminal blocks to either select certain parameters or enable/disable circuit functionality.

L

lead resistance the small, but nonzero, resistance of a lead wire. The resistance varies with

the lead length and ambient temperature. If the lead wire carries excitation

current, this varying resistance can cause measurement error.

lowpass filter a filter that passes signals below a cutoff frequency while blocking signals

above that frequency

LPF lowpass filter

M

m meters

M (1) Mega, the standard metric prefix for 1 million or 10<sup>6</sup>, when used with

units of measure such as volts and hertz;

(2) mega, the prefix for 1,048,576, or 2<sup>20</sup>, when used with B to quantify data

or computer memory

max maximum

MCH multiplexed channel

MCHx- negative analog output channel terminal for channel x

MCHx+ positive analog output channel terminal for channel x

min (1) minutes

(2) minimum

MIO multifunction I/O

MIO device refers to the multifunction I/O DAQ devices that have MIO or 60XX in their

names

MISO master-in-slave-out signal

MOSI master-out-slave-in signal

multiplex to route one of many input signals to a single output

multiplexed mode an SCXI operating mode in which analog input channels are multiplexed

into one module output so that your cabled DAQ device has access to the module's multiplexed output as well as the outputs of all other multiplexed

modules in the chassis

mux multiplexer—a switching device with multiple inputs that sequentially

connects each of its inputs to its single output, typically at high speeds, in order to measure several signals with a single analog-to-digital converter

N

NC not connected (signal)

NI-DAQ the driver software needed in order to use National Instruments DAQ

devices and SCXI components

noise an undesirable electrical signal—Noise comes from external sources such

as AC power lines, motors, generators, transformers, fluorescent lights, soldering irons, CRT displays, computers, electrical storms, welders, radio transmitters, and internal sources such as semiconductors, resistors, and

capacitors. Noise corrupts signals you are trying to measure.

nonlinearity For an amplifier, a measure of the maximum output deviation from an ideal

linear response in units of percent relative to full scale. The ideal linear response is taken to be a straight line on a plot of measured output voltage to measured input voltage with the ends of the line connecting the extremes

of the plot at the full-scale limits.

NRSE nonreferenced single-ended mode—all measurements are made with

respect to a common measurement system reference, but the voltage at this

reference can vary with respect to the measurement system ground

0

offset error the output of a system with a zero-volt input

OUT output signal

OUTCLK output clock signal

OUTPUT output signal

output settling time the amount of time required for the analog output voltage to reach its final

value within specified limits

output voltage compliance

the largest voltage that can be generated across the output of a current

source without the current going out of specification

OUTREF output reference signal

overvoltage protection maximum voltage that will not cause hardware damage

P

parallel mode a type of SCXI operating mode in which the module sends each of its

output channels directly to a separate analog input channel of the DAQ

device connected to the module

passband the range of input frequencies that are passed to the filter output without

attenuation

PC personal computer

port (1) a digital port consisting of multiple I/O lines on a DAQ device

(2) a serial or parallel interface connector on a PC

pp peak to peak

ppm parts per million

PXI PCI eXtensions for Instrumentation—an open specification that builds on

the CompactPCI specification by adding instrumentation-specific features

R

random scanning the hardware capability to sequence through channels in a scan list in any

order

R<sub>L</sub> lead resistance

RMA Return Material Authorization

rms root mean square—the square root of the average value of the square of the

instantaneous signal amplitude; a measure of signal amplitude

rolloff the ratio that a system attenuates signals in the stopband with respect to the

passband, usually defined in decibels per octave

RSC rear signal connector

RSE referenced single-ended mode—all measurements are made with respect

to a common reference measurement system or a ground. Also called a

grounded measurement system.

RSVD reserved bit, pin, or signal

RTD resistance-temperature detector

RTI referred to input—calculates a specification relative to the input range

RTO referred to output

RTSI real-time system integration

RTSI bus real-time system integration bus—the National Instruments timing bus that

connects DAO devices directly, by means of connectors on top of the

devices, for precise synchronization of functions

S

s seconds

S samples

S/s samples per second—used to express the rate at which a DAQ device

samples an analog signal

sample an instantaneous measurement of a signal, normally using an

analog-to-digital converter in a DAQ device

sample rate the number of samples a system takes over a given time period, usually

expressed in samples per second

scan one or more analog samples taken at the same time, or nearly the same time.

Typically, the number of input samples in a scan is equal to the number of channels in the input group. For example, one scan, acquires one new

sample from every analog input channel in the group.

scan rate the number of scans a system takes during a given time period, usually

expressed in scans per second

SCANCLK scan clock signal used to increment to the next channel after each DAQ

device analog-to-digital conversion

SCXI Signal Conditioning eXtensions for Instrumentation

SCXIbus located in the rear of an SCXI chassis, the SCXIbus is the backplane that

connects modules in the same chassis to each other

sensor a type of transducer that converts a physical phenomenon into an electrical

signal

SERCLK serial clock signal used to synchronize digital data transfers over the

SERDATIN and SERDATOUT lines

SERDATIN serial data input signal

SERDATOUT serial data output signal

serial mode the mode by which SCXI-116x modules communicate digital information

serially rather than in parallel

settling time the amount of time required for a voltage to reach its final value within

specified accuracy limits

signal conditioning the manipulation of signals to prepare them for digitizing

Slot 0 refers to the power supply and control circuitry in the SCXI chassis

SLOTOSEL slot 0 select signal

SPICLK serial peripheral interface clock signal

SYNC synchronization pulse for scanning (only used with modules featuring

simultaneous sample and hold)

Т

thermistor a thermally sensitive resistor

TRIG0 trigger 0

TTL transistor-transistor logic

transducer a device capable of converting energy from one form to another

typ typical

#### U

UL Underwriters Laboratory

unipolar a voltage range that only spans positive voltages

V

V volts

VAC volts, alternating current

VDC volts, direct current

VI virtual instrument—(1) a combination of hardware and/or software

elements, typically used with a PC, that has the functionality of a classic

stand-alone instrument;

(2) a LabVIEW software module (VI), which consists of a front panel user

interface and a block diagram program

virtual channels channel names that can be defined outside the application and used without

having to perform scaling operations

 $V_{rms}$  volts, root mean square

W

W watts

working voltage the highest voltage with respect to ground that should be applied to an input

terminal during normal use, normally well under the breakdown voltage for safety margin. Includes both the signal and common-mode voltages.

# Index

| Numbers                                         | 3-wire resistive sensor connected in 2-wire                        |
|-------------------------------------------------|--------------------------------------------------------------------|
| 2-wire configuration of resistive devices, D-10 | configuration, D-11                                                |
| 3-wire resistive sensor                         | 4-wire configuration, D-9                                          |
| connected in 2-wire configuration, D-11         | lead-resistance compensation                                       |
| lead-resistance compensation                    | using 3-wire resistive sensor                                      |
| with two differential amplifiers,               | and two differential amplifiers,                                   |
| D-14 to D-15                                    | D-14 to D-15                                                       |
| with two matched current sources,               | and two matched current sources,                                   |
| D-12 to D-13                                    | D-12 to D-13                                                       |
| 4-wire configuration of resistive devices, D-9  | connecting SCXI-1581 to DAQ device in PXI combination chassis, 1-7 |
|                                                 | in SCXI chassis, 1-3 to 1-5                                        |
| A                                               | connectors                                                         |
|                                                 | front signal connector                                             |
| accessories for SCXI-1581 (table), B-1          | overview, C-1                                                      |
| auto-detection of modules, 1-8 to 1-9           | pin assignments (table), 2-2 to 2-3                                |
|                                                 | rear signal connector                                              |
| В                                               | communication signals, C-1                                         |
| BNC-2905 rack-mount accessory                   | description, C-1                                                   |
| overview (table), B-1                           | pin assignments (figure), 2-4                                      |
| questions about, E-4                            | conventions used in manual, iv                                     |
|                                                 | current output channels, questions about, E-2, E-4                 |
| C                                               | current sources, operating, 2-1                                    |
| CGND signal, 1-3                                | customer education, F-1                                            |
| common questions, E-1 to E-5                    |                                                                    |
| configuration, 1-7 to 1-11                      | D                                                                  |
| auto-detecting modules, 1-8 to 1-9              | _                                                                  |
| in chassis controlled by SCXI-1200, E-5         | DAQ device                                                         |
| configuration/reconfiguration, 1-10             | accessing unused analog input channels, E-3                        |
| manually adding modules, 1-9 to 1-10            | connecting with SCXI-1581 for multiplexed                          |
| self-test verification, 1-11                    | scanning in PXI combination chassis, 1-7                           |
| steps for, 1-7 to 1-8                           | in SCXI chassis, 1-5 to 1-7                                        |
| connecting resistive devices to SCXI-1581,      | digital signals unavailable with DAQ device                        |
| D-8 to D-15                                     | connected (table), E-3                                             |
| 2-wire configuration, D-10                      | digital signals unavailable with DAQ device                        |
|                                                 | connected (table), E-3                                             |

| E                                                       | scanning other SCXI modules through SCXI-1581, 2-3 to 2-4 |  |
|---------------------------------------------------------|-----------------------------------------------------------|--|
| environment specifications, A-2                         | SCA 1301, 2 3 to 2 4                                      |  |
| EX<031>+ terminals, 2-1                                 |                                                           |  |
| EX<031>– terminals, 1-3                                 | N                                                         |  |
| excitation specifications, A-1                          | NI Developer Zone, F-1                                    |  |
|                                                         | NI-DAQ version required, E-1                              |  |
| F                                                       |                                                           |  |
| front signal connector                                  | 0                                                         |  |
| overview, C-1                                           | operation of current sources, 2-1                         |  |
| pin assignments (table), 2-2 to 2-3                     | operation of earliest sources, 2-1                        |  |
| I                                                       | P                                                         |  |
| -                                                       | physical specifications, A-1                              |  |
| installation, 1-3 to 1-7                                | pin assignments                                           |  |
| connecting SCXI-1581 to DAQ device for                  | front signal connector (table), 2-2 to 2-3                |  |
| multiplexed scanning                                    | rear signal connector (figure), 2-4                       |  |
| in PXI combination chassis, 1-7                         | power requirements from SCXI                              |  |
| in SCXI chassis, 1-5 to 1-7                             | backplane, A-1                                            |  |
| into SCXI chassis, 1-3 to 1-5                           | PXI combination chassis, 1-7                              |  |
| removing SCXI-1581, 1-11 to 1-13                        |                                                           |  |
| from Measurement & Automation<br>Explorer, 1-12 to 1-13 | 0                                                         |  |
| from SCXI chassis, 1-11 to 1-12                         | <b>-</b>                                                  |  |
| safety information, 1-2                                 | questions and answers, E-1 to E-5                         |  |
| software installation, 1-1                              |                                                           |  |
| unpacking SCXI-1581, 1-3                                | R                                                         |  |
| unpacking SCAI 1301, 1 3                                |                                                           |  |
|                                                         | rear signal connector                                     |  |
| M                                                       | communication signals, C-1 description, C-1               |  |
| Measurement & Automation Explorer                       | pin assignments (figure), 2-4                             |  |
| auto-detecting modules, 1-8 to 1-9                      | recalibration not required, E-3                           |  |
| configuration procedure, 1-7 to 1-8                     | regulatory compliance specifications,                     |  |
| configuration/reconfiguration, 1-10                     | A-2 to A-3                                                |  |
| manually adding modules, 1-9 to 1-10                    | removing SCXI-1581, 1-11 to 1-13                          |  |
| removing SCXI-1581, 1-12 to 1-13                        | from Measurement & Automation                             |  |
| self-test verification, 1-11                            | Explorer, 1-12 to 1-13                                    |  |
| multiplexed scanning                                    | from SCXI chassis, 1-11 to 1-12                           |  |
| connecting SCXI-1581 to DAQ device                      |                                                           |  |
| in PXI combination chassis, 1-7                         |                                                           |  |
| in SCXI chassis, 1-5 to 1-7                             |                                                           |  |

| resistive devices, connecting to SCA1-1381, | configuration and self-test, 1-7 to 1-11                      |
|---------------------------------------------|---------------------------------------------------------------|
| D-8 to D-15                                 | digital signals unavailable signals with                      |
| 2-wire configuration, D-10                  | DAQ device connected (table), E-3                             |
| 3-wire resistive sensor connected in        | installation, 1-3 to 1-7                                      |
| 2-wire configuration, D-11                  | overview, 1-1                                                 |
| 4-wire configuration, D-9                   | unpacking, 1-3                                                |
| lead-resistance compensation                | self-test verification, 1-11                                  |
| using 3-wire resistive sensor and           | signal connections                                            |
| two differential amplifiers, D-14 to D-15   | communication signals between DAQ device and SCXI system, C-1 |
| using 3-wire resistive sensor and           | front signal connector                                        |
| two matched current sources,                | overview, C-1                                                 |
| D-12 to D-13                                | pin assignments (table), 2-2 to 2-3                           |
| RTDs (resistive-temperature detectors),     | rear signal connector                                         |
| D-1 to D-4                                  | communication signals, C-1                                    |
| Callendar-Van Dusen coefficients            | description, C-1                                              |
| (table), D-3                                | pin assignments (figure), 2-4                                 |
| measurement errors, D-4                     | terminal assignments, 2-1                                     |
| overview, D-1                               | software                                                      |
| relationship between resistance and         | installation, 1-1                                             |
| temperature, D-2 to D-3                     | NI-DAQ version required, E-1                                  |
| resistance-temperature curve                | specifications, A-1 to A-3                                    |
| (figure), D-2                               | environment, A-2                                              |
|                                             | excitation, A-1                                               |
| \$                                          | physical, A-1                                                 |
| safety information, 1-2                     | power requirements from SCXI                                  |
| safety specifications, A-2                  | backplane, A-1                                                |
| scanning. See multiplexed scanning.         | regulatory compliance, A-2 to A-3                             |
| SCXI-1200 module, controlling SCXI-1581     | safety, A-2                                                   |
| with, E-5                                   | stability, A-1                                                |
| SCXI-1300 terminal block                    | stability specifications, A-1                                 |
| overview (table), B-1                       | system integration, by National                               |
| questions about, E-4                        | Instruments, F-1                                              |
| SCXI-1303 terminal block, E-5               |                                                               |
| SCXI-1310 connector and shell assembly      | т                                                             |
| (table), B-1                                | Т                                                             |
| SCXI-1581                                   | TBX-96 terminal block (table), B-1                            |
| accessories (table), B-1                    | technical support resources, F-1 to F-2                       |
| common questions, E-1 to E-5                |                                                               |
| tommon questions, E i to E s                |                                                               |

| temperature measurement with resistive | theory of multiplexed hardware                 |
|----------------------------------------|------------------------------------------------|
| transducers, D-1 to D-15               | operation, 2-3 to 2-4                          |
| connecting resistive devices to        | thermistors, D-5 to D-8                        |
| SCXI-1581, D-8 to D-15                 | measurement circuits, D-7 to D-8               |
| 2-wire configuration, D-10             | overview, D-5                                  |
| 3-wire resistive sensor connected in   | resistance/temperature                         |
| 2-wire configuration, D-11             | characteristics, D-6                           |
| 4-wire configuration, D-9              | resistance-temperature curve                   |
| lead-resistance compensation           | (figure), D-6                                  |
| using 3-wire resistive sensor and      |                                                |
| two differential amplifiers,           | II .                                           |
| D-14 to D-15                           | U                                              |
| using 3-wire resistive sensor and      | unpacking SCXI-1581, 1-3                       |
| two matched current sources,           |                                                |
| D-12 to D-13                           | V                                              |
| RTDs, D-1 to D-4                       | -                                              |
| Callendar-Van Dusen coefficients       | verifying and self-testing configuration, 1-11 |
| (table), D-3                           |                                                |
| measurement errors, D-4                | W                                              |
| overview, D-1                          |                                                |
| relationship between resistance and    | Web support from National Instruments, F-1     |
| temperature, D-2 to D-3                | Worldwide technical support, F-2               |
| resistance-temperature curve           |                                                |
| (figure), D-2                          |                                                |
| thermistors, D-5 to D-8                |                                                |
| measurement circuits, D-7 to D-8       |                                                |
| overview, D-5                          |                                                |
| resistance/temperature                 |                                                |
| characteristics, D-6                   |                                                |
| resistance-temperature curve           |                                                |
| (figure), D-6                          |                                                |